## löp

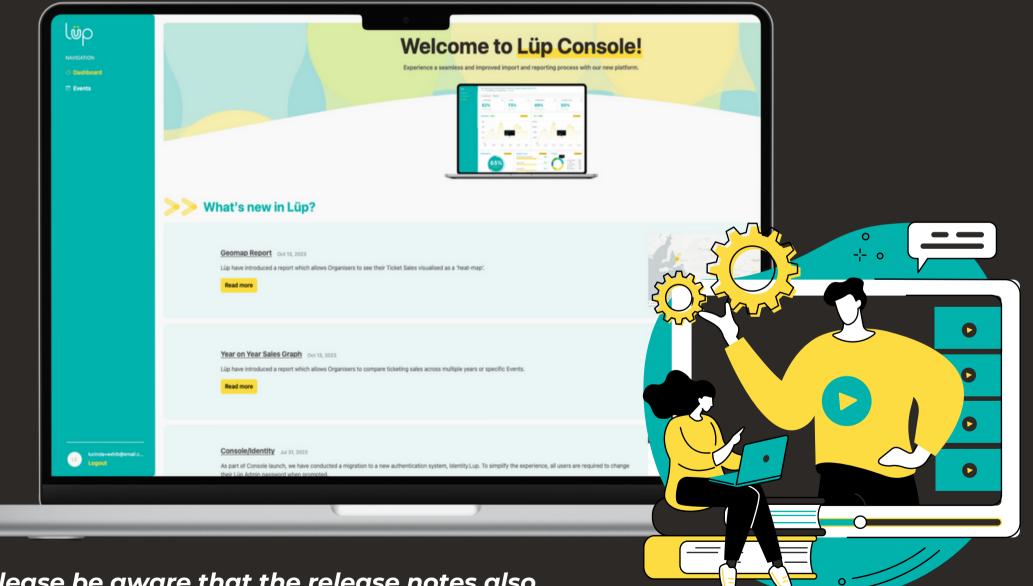

\*Please be aware that the release notes also include updates related to organiser features

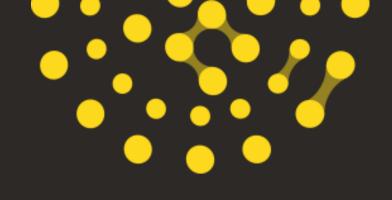

# YOUR HOW -TO GUIDE ON CONSOLE

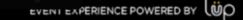

### Welcome to Lup Events!

Hello, <%firstname%>

Your account has been created in Lup Events for your upcoming event. Please follow these instructions below depending on the type of user account you have had created

- 1. Exhibitor
- 2. Organiser: Console system access
- 3. Organiser: Admin system access

### Exhibitors

If you are using Lup Lead Scanner services at your event and want to access the event. Please follow these instructions to set your password on your account:

- 1. Go to Reset Password in Console.
- 2. Enter your email address <%username%> and press RESET PASSWORD
- 3. Check your email inbox for <%username%> for a password reset link
- 4. Follow the link to reset your password
- 5. Login to https://console.lup.events and find your event and download your leads.

Upon completion of your lead scanner purchase, you would have received a 'Lüp Login Details' email in your inbox.

started.

Didn't receive the email? Please inform our team at help@lup.events Please make sure to check your spam inbox

### **GETTING STARTED...**

• Refer to the 'Exhibitors' section of this email and follow the provided step by step instructions in order to get

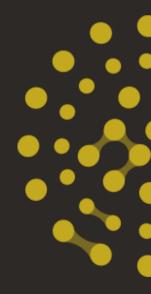

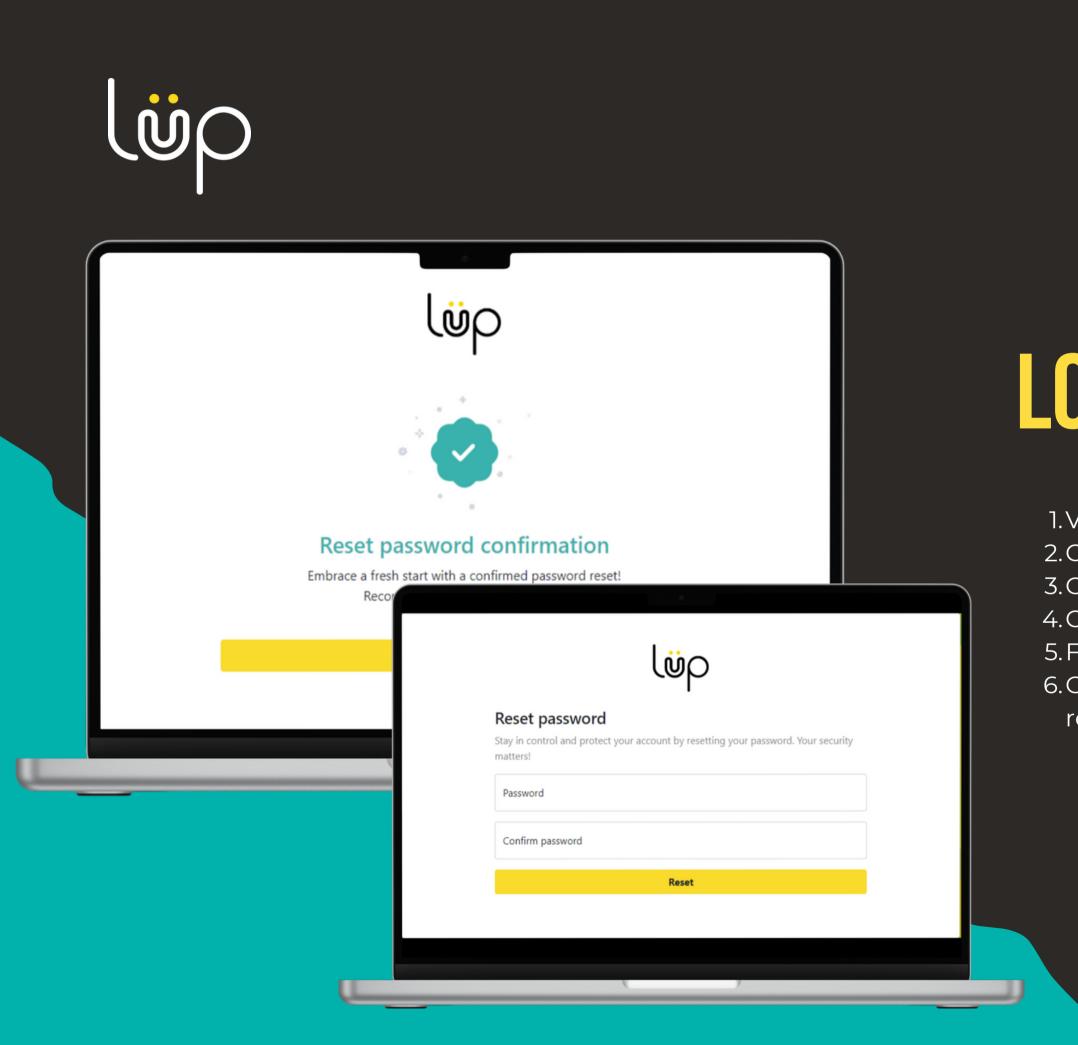

### LOGGING IN

1.Visit https://console.lup.events to access console
 2.Click "Forgot Password"
 3.Confirm your email address
 4.Check your email for a 'Reset Password' email
 5.Follow the link to reset your password
 6.On success of resetting your password you will be redirected back to login

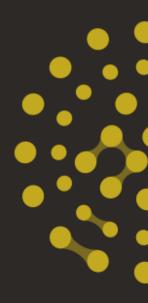

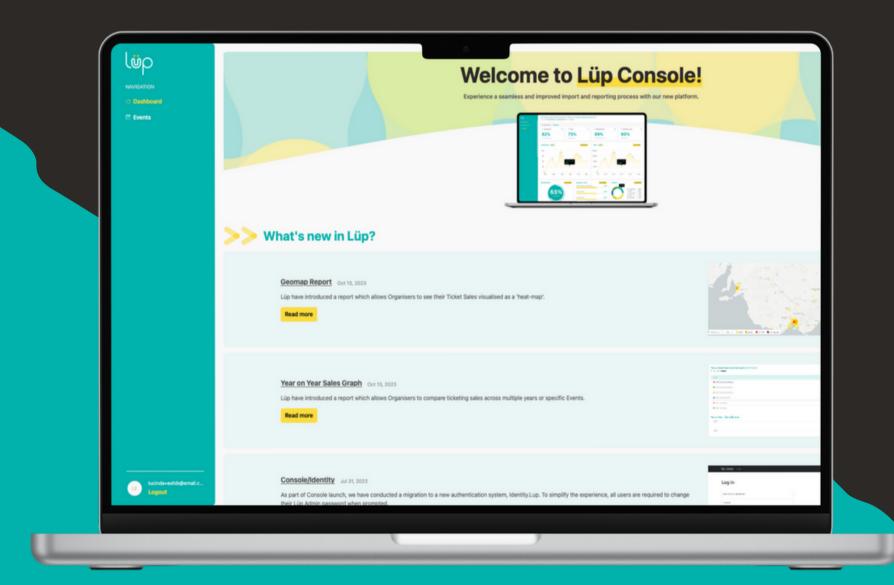

If you require further assistance, reach out to help@lup.events

Great news! You've successfully gained access to your personalised dashboard on Console.

What can I expect to see here?

- one place

Please be aware that the release notes also include updates related to organiser features

### WELCOME TO CONSOLE!

• What's new in Lüp - See **company updates** • Events dashboard - see all your past & current events in

• Access your **exhibitor scans** • View your **survey responses** - Identify your respondents for each survey question. • Download your leads data via CSV file format

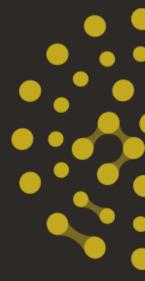

## 

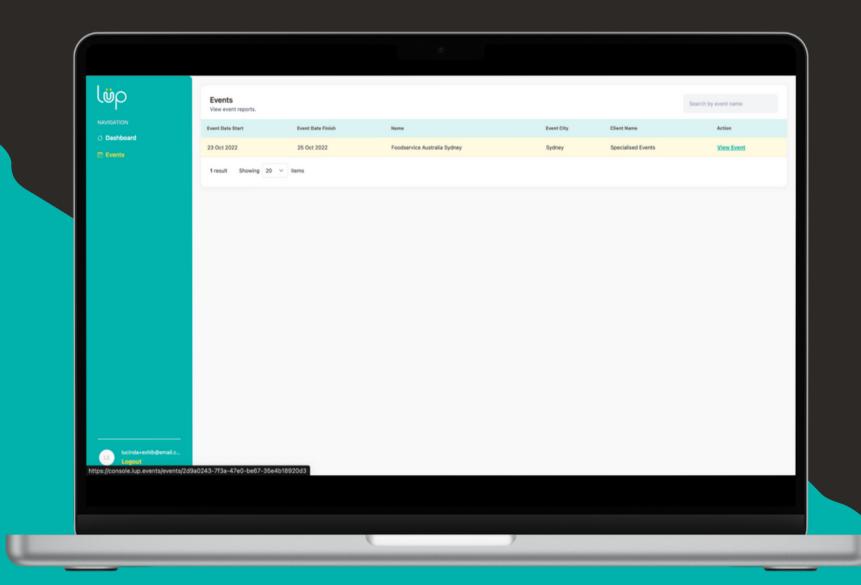

If you require further assistance, reach out to help@lup.events

Go to the 'Events' tab

- Event Date Start
- Event Date Finish
- Name
- Event City
- Client Name

Exhibitors who use our service at multiple events, we will see all the events listed.

### THE EVENTS DASHBOARD

• Find the event you are exhibiting at • Click through to 'View Event'

What can I expect from this dashboard?

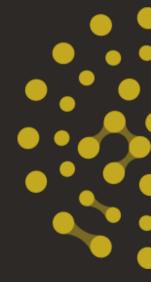

## lör

| لقم                 | Foodservice Australia Sydney (Sydney)<br>Event date: 23 Oct 2022, 10:00 - 25 Oct 2022, 17:00 |                    |                    |                   |
|---------------------|----------------------------------------------------------------------------------------------|--------------------|--------------------|-------------------|
| NAVIGATION          | O Dashboard  Events  Foodservice Australia Sydney                                            |                    |                    | Y Filter Products |
| 🗇 Events            | Exhibitor Scans                                                                              | View Details App U | sers               | View Details      |
|                     |                                                                                              |                    |                    |                   |
|                     | + Proi                                                                                       | 21                 | Error loading data |                   |
| LINKS               |                                                                                              |                    |                    |                   |
| 8 Legacy Admin      |                                                                                              |                    |                    |                   |
| Ø Organiser (Admin) |                                                                                              |                    |                    |                   |
| Ticketing Live      |                                                                                              |                    |                    |                   |
| O Ticketing Test    |                                                                                              |                    |                    |                   |
|                     |                                                                                              |                    |                    |                   |
|                     |                                                                                              |                    |                    |                   |
|                     |                                                                                              |                    |                    |                   |
|                     |                                                                                              |                    |                    |                   |
|                     |                                                                                              |                    |                    |                   |
| Logout              |                                                                                              |                    |                    |                   |
|                     |                                                                                              |                    |                    |                   |
|                     |                                                                                              |                    |                    |                   |
|                     |                                                                                              |                    |                    |                   |
|                     |                                                                                              | ÿ                  |                    |                   |
|                     |                                                                                              |                    |                    |                   |

### YOUR DATA

You are now looking at your exhibitor scans dashboard.

What can I expect from this dashboard?

- Exhibitor scan numbers
- Refresh this dashboard throughout the event to view your most up to date number of scans.

If you require further assistance, reach out to help@lup.events

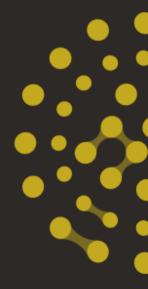

## 

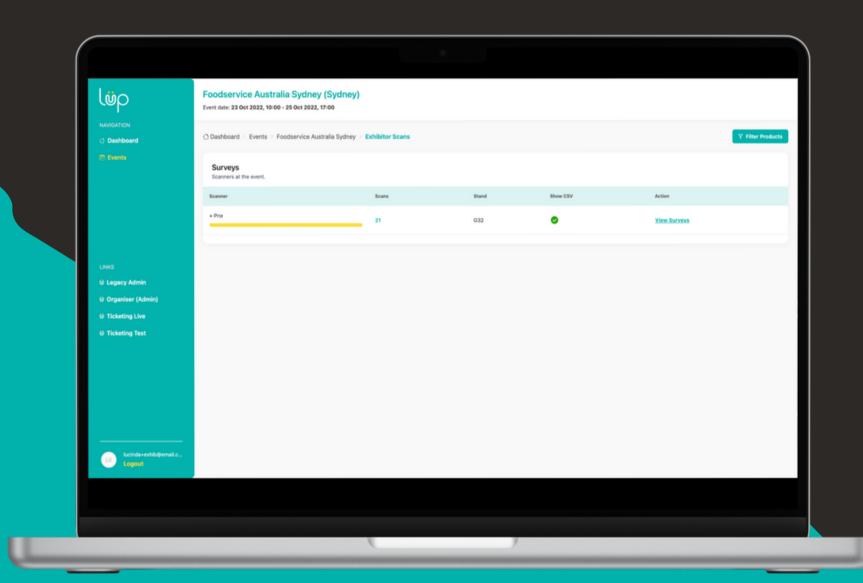

You are now looking at your survey dashboard.

- Scanner Your exhibitor name
- Scans Number of scans
- Stand Your stand number
- Show CSV A green tick indicates you have access to download your leads.
- Action (View Surveys) Takes you to your survey data

If you require further assistance, reach out to help@lup.events

### SURVEY DASHBOARD

What can I expect from this dashboard?

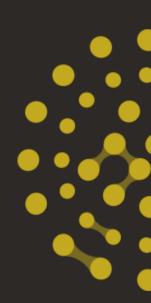

## 

| lüp                     | Foodservice Australia Sydney (Sydney)<br>Event date: 23 Oct 2022, 10:00 - 25 Oct 2022, 17:00 |                                        |
|-------------------------|----------------------------------------------------------------------------------------------|----------------------------------------|
|                         | O Dashboard ⇒ Events ⇒ Foodservice Australia Sydney ⇒ Exhibitor Scans ⇒ + Pronto Software    | Y filter                               |
| Events                  | + Pro                                                                                        |                                        |
|                         | + Pro                                                                                        |                                        |
|                         | ∽ Type of business 20                                                                        |                                        |
|                         | Restaurant                                                                                   |                                        |
|                         | Distributor                                                                                  | 10% 2 respondents<br>45% 9 respondents |
| LINKS<br>Ø Legacy Admin | Manufacturer                                                                                 | 45% 9 respondents                      |
| U Organiser (Admin)     |                                                                                              |                                        |
| 0 Ticketing Live        |                                                                                              |                                        |
| 8 Ticketing Test        |                                                                                              |                                        |
|                         |                                                                                              |                                        |
|                         |                                                                                              |                                        |
|                         |                                                                                              |                                        |
|                         |                                                                                              |                                        |
|                         |                                                                                              |                                        |
| lucinda+exhib@email.c   |                                                                                              |                                        |
| Logout                  |                                                                                              |                                        |

You are now looking at your survey data

- number)

If you require further assistance, reach out to help@lup.events

### **SURVEY DATA**

What can I expect from this dashboard? • Download your CSV data • Review your survey responses • Breakdown of responses (via percentage and actual

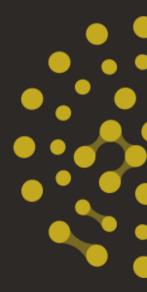

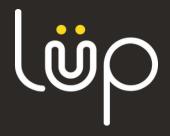

### THANK YOU FOR USING CONSOLE

Reach out if you require further assistance.

help@lup.events

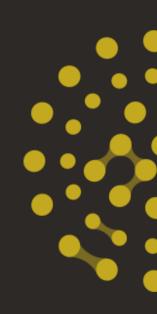